# Hot Standby Router Protocol (HSRP)

Klaus Coufal

Martin Ollrom

#### Inhalt

- Idee
- Begriffe
- Herausforderungen
- Konfiguration
- Debugging
- Load Balancing
- Virtuelle IP zur Hochverfügbarkeit
- Router "sharen" sich eine IP und MAC
- Mehrere physische Router agieren wie ein virtueller Router
- Virtual Router Groups für "Hello-Packets"
- Praxis: virtuelle IP oftmals Default-Gateway
- Interface Tracking möglich
- HSRP ist Cisco proprietär
- VRRP (Virtual Router Redundancy Protocol) ist standardisiert

# Begriffe

- HSRP group oder standby group
	- Alle Router die eine virtuelle IP "teilen"
- Modi
	- Active
	- Standby
	- Listening
- Preemption
	- Neuwahl bei jeder Änderung in Standby Group

#### Interface Tracking

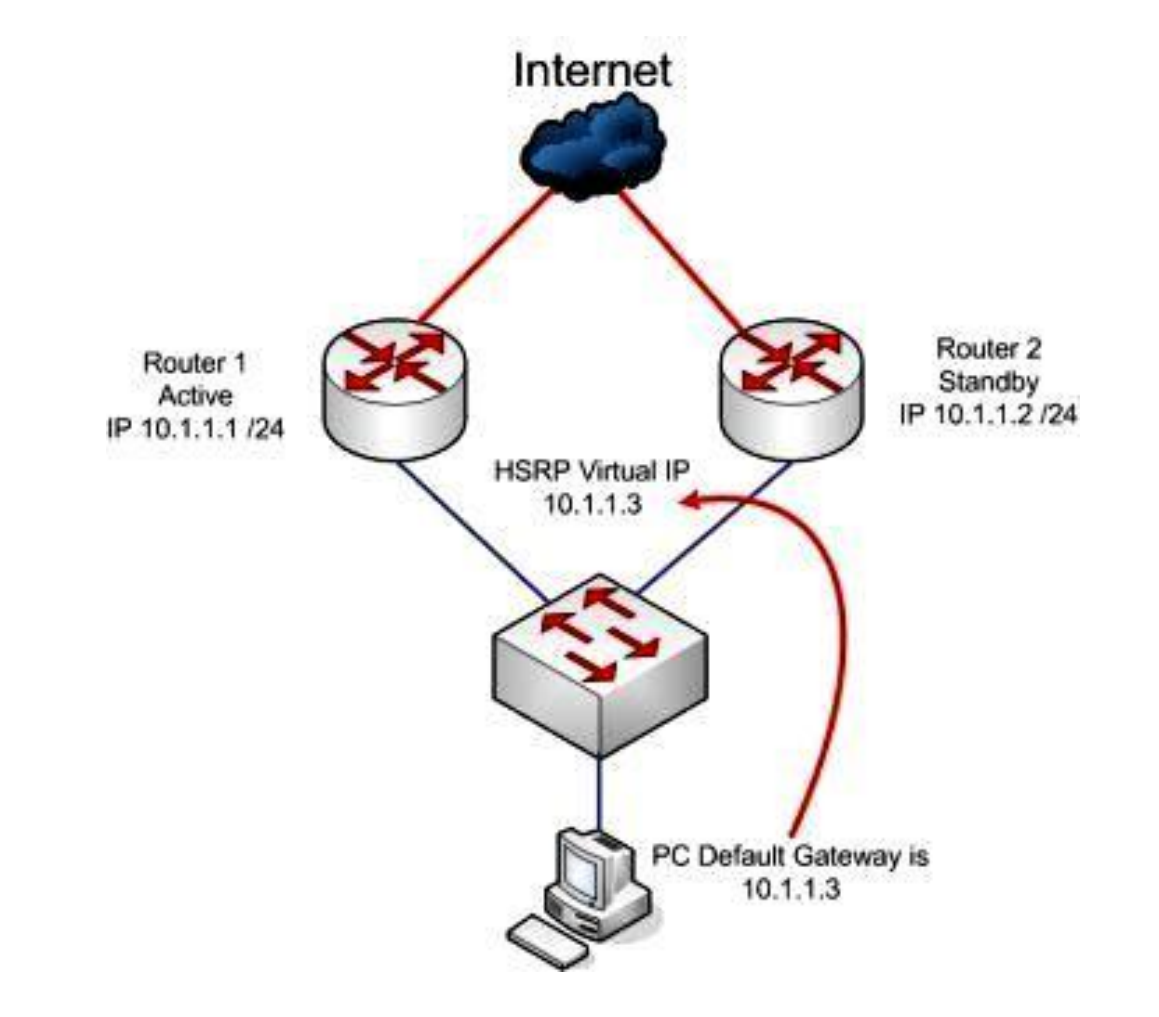

#### Herausforderungen

- Gleiche IP, wechselnde MAC?
	- Methoden zur aktiven Router Suche nicht von allen Clients supported
	- z.B. ein Routing Protokoll, ICMP Router Discovery, DHCP, Proxy ARP, …
	- Lösung 1: HSRP MAC Adresse 0000.0c07.ac\*\* (\*\* = HSRP Group Number)
	- Lösung 2: bia MAC Adresse
	- Lösung 3: eigene MAC
- ARP / ARP Cache
- Duplicate IP
- ICMP Antworten

# Konfiguration

- Router1(config-if)#ip address 192.168.0.5 255.255.255.0
- Router1(config-if)#standby (<group>) ip 192.168.0.1
- Router1(config-if)#standby (<group>) priority (0-255)
- Router1(config-if)#standby version 2
- Router2(config-if)#ip address 192.168.0.6 255.255.255.0
- Router2(config-if)#standby (<group>) ip 192.168.0.1
- Router2(config-if)#standby (<group>) priority (0-255)
- Router2(config-if)#standby version 2

## Konfiguration

- Mehrere HSRP Gruppen pro Interface möglich
- HSRP Gruppen auch auf VLAN (Sub-)Interfaces möglich
- HSRP Version beachten
- Andere Interfaces in Prioritätsberechnung einbindbar
	- Router(config-if)#standbytrack <interface> 20
	- Wenn <interface> down geht, wird Priorität um 20 verringert

# Debugging

- Router#show standby (brief)
	- Zeigt alle HSRP Gruppen kurz und bündig an
- Router#debug standby
	- Zeigt alle HSRP Pakete in der Konsole
- Router#show standby neighbors
	- Zeigt alle HSRP Nachbarn
- Router#show standby internal
	- Zeigt alle verwendeten MAC Adressen etc.

## GLBP (Gateway Load Balancing Protocol)

- Cisco proprietär
- Grundlegende Implementierung eines Load Balancings
- Load Balancing nicht auf Basis von tatsächlichen Traffic
- Schwellwerte sind zu konfigurieren
- Standardverfahren: Round Robin